## Pro-Stitcher DESIGNER

## *Open a Design from a USB*

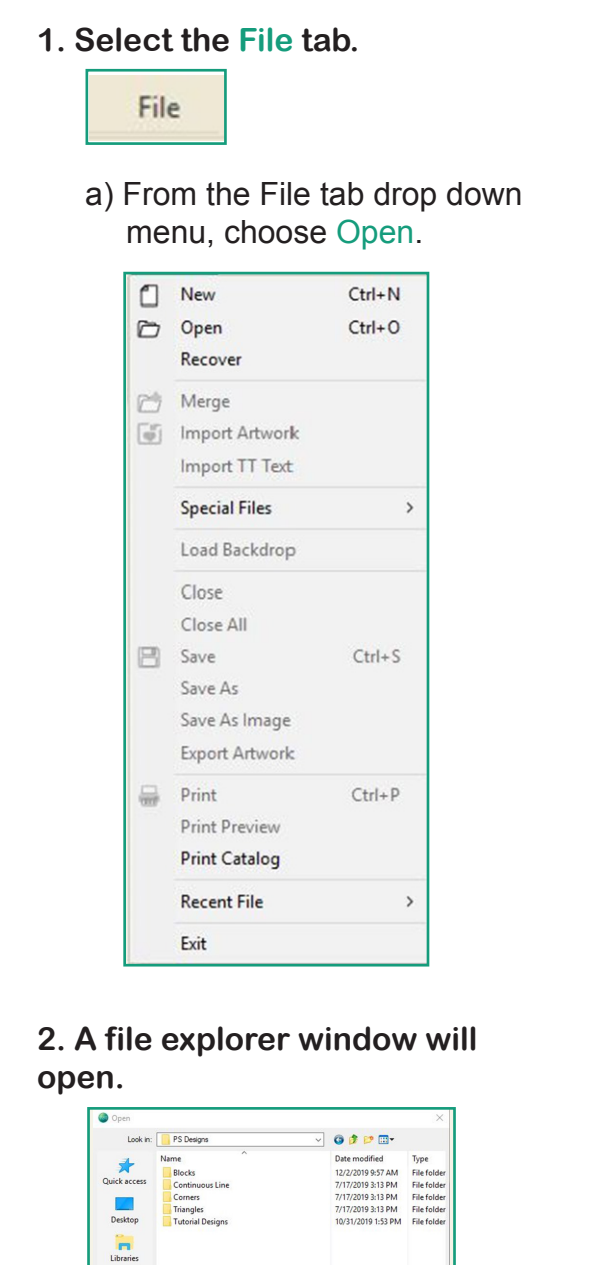

**3. Select the This PC button.**

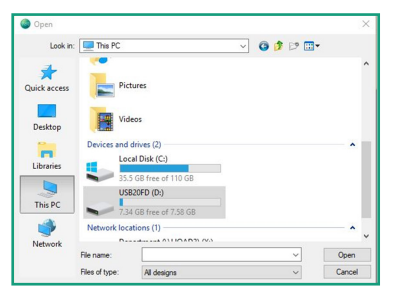

- a) **Scroll down until you see the D: or E: drive.**
- Select the drive and then click Open.
- Select the file you want to open the click Open.

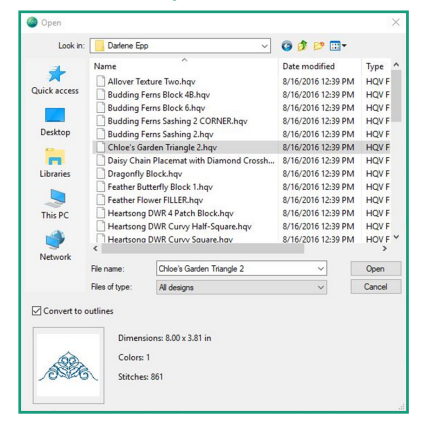

**4. The design will load to new design page.**

 $\begin{array}{c}\n\hline\n\end{array}$  This PC **Network**  $\langle$ -<br>File name: